# **TロKロ 統固PM96集合式電表中文操作說明書**

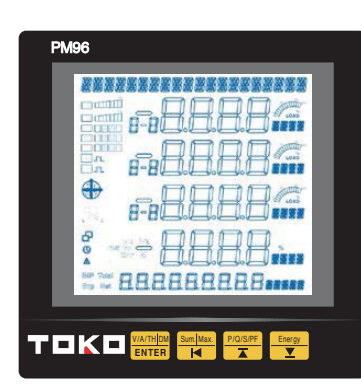

**按鍵定義:**

<u>WATH<mark>DM</mark> Enter: 進入、確認;V/A/TH: 電壓、電流、諧波顯示</u>

- <u>℠™……</u> ◀:左移;Sum/Max.: 綜合電力參數
- ▲: 上移、增加; P/O/S/PF: 功率值 P/Q/S/PF
- ▼: 下移、減少; Energy: 電能值 Energy

## **操作流程:**

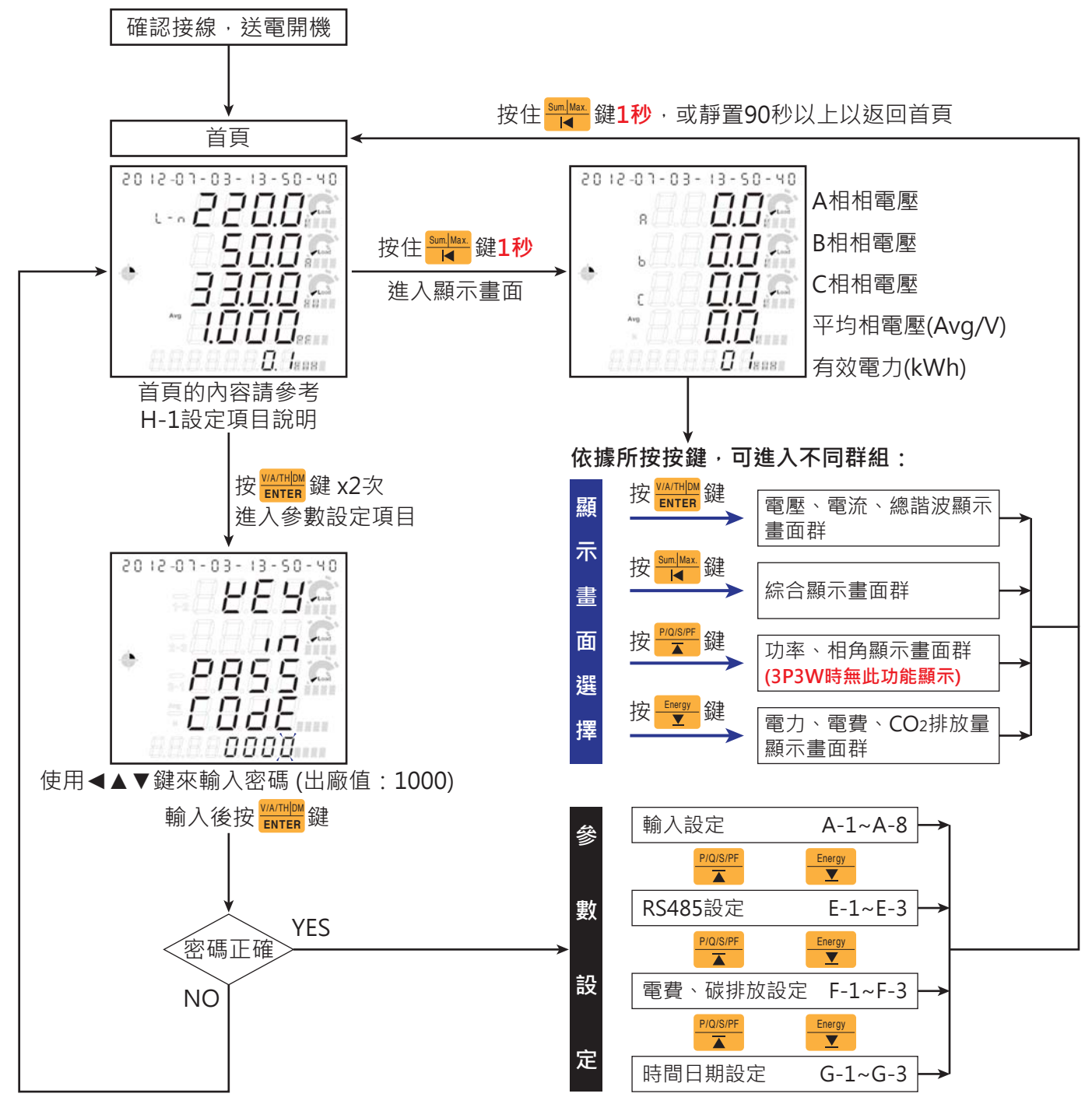

#### **:雷壓雷流諧波顯示畫面群組 V/A/TH DM**<br>**ENTER**

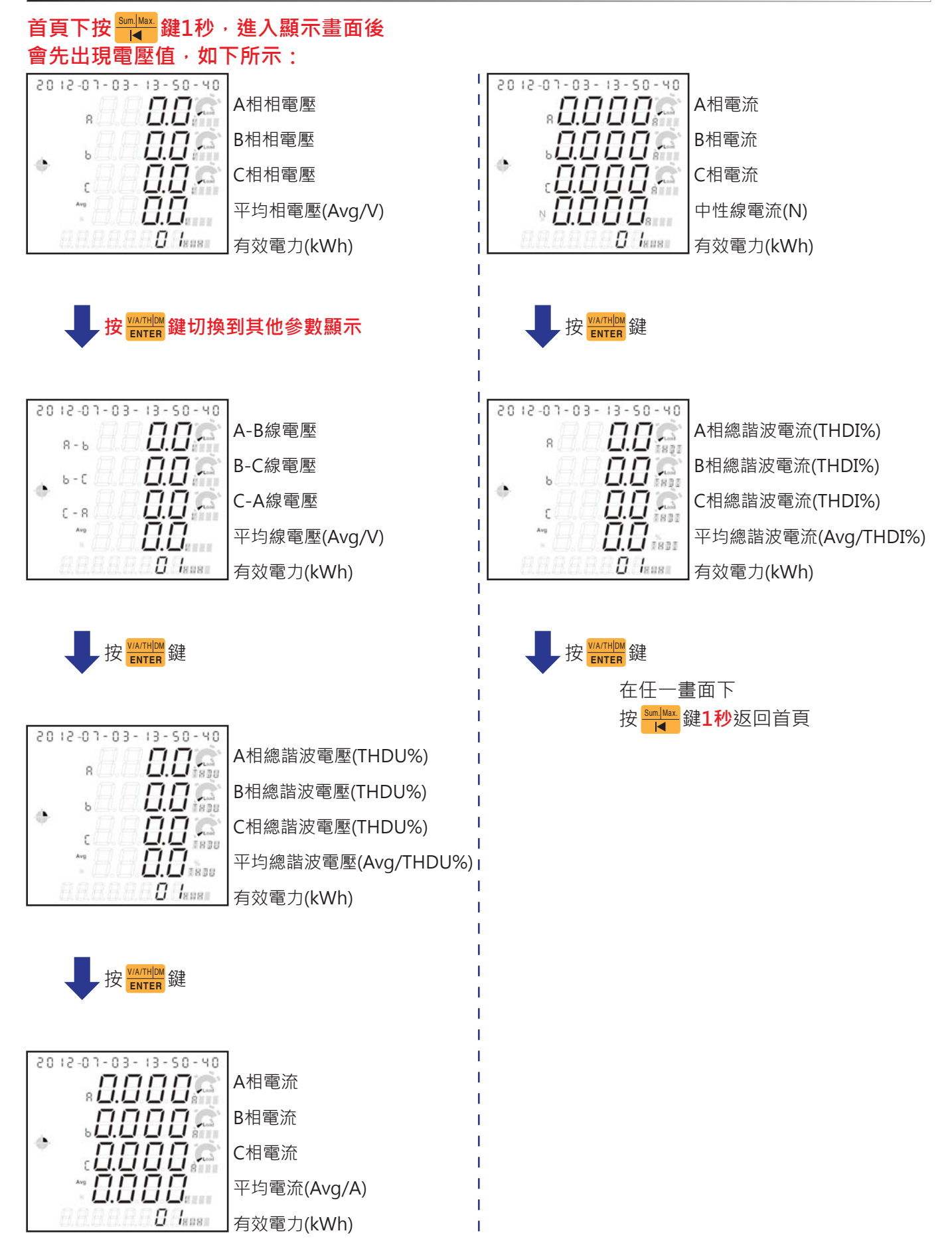

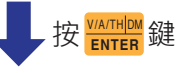

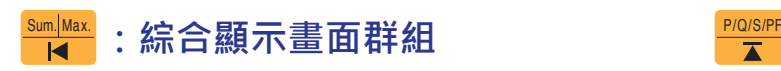

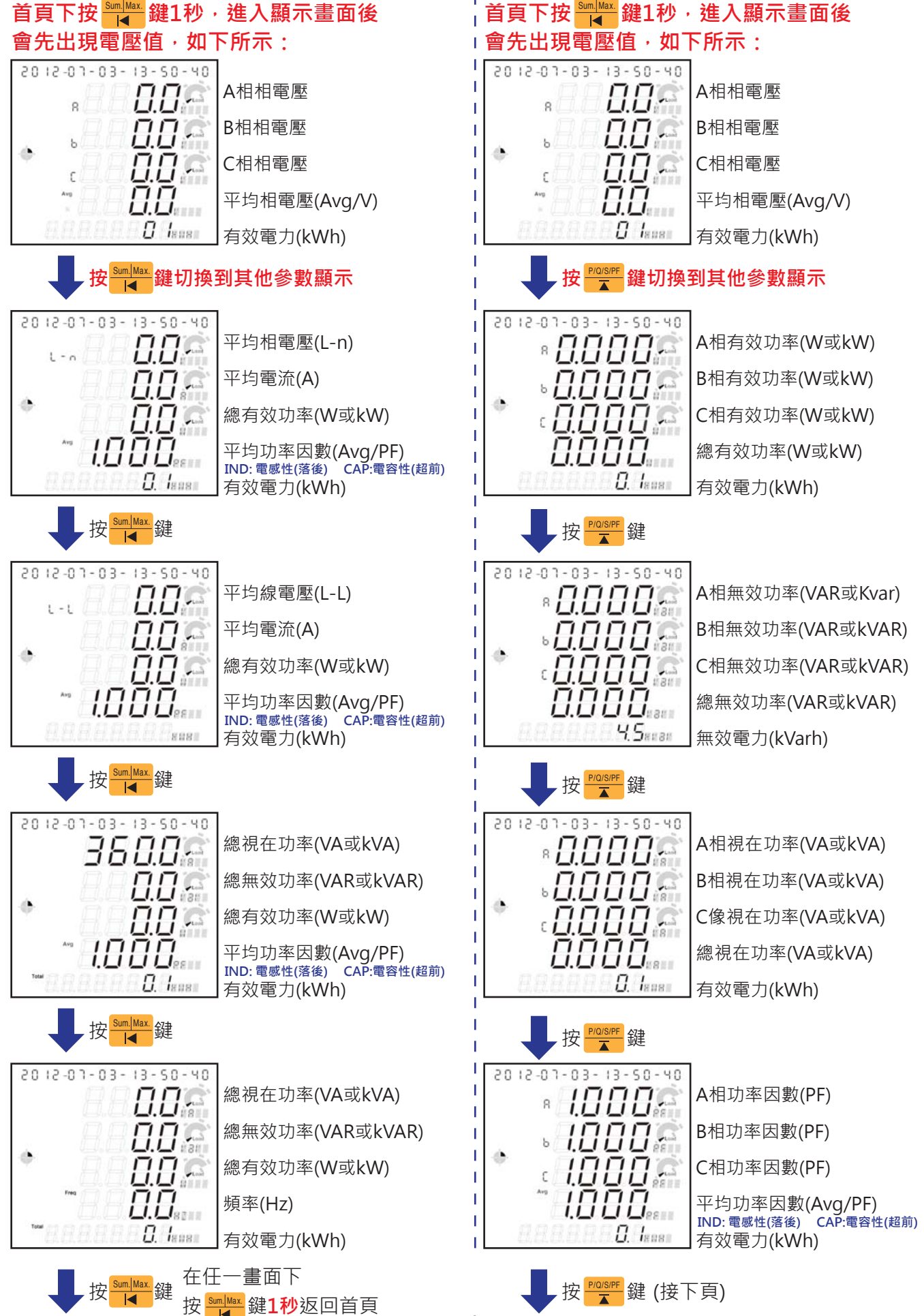

 **(3P3W時無此功能顯示) :電力顯示畫面群組**

#### **:電能顯示畫面群組** Energy

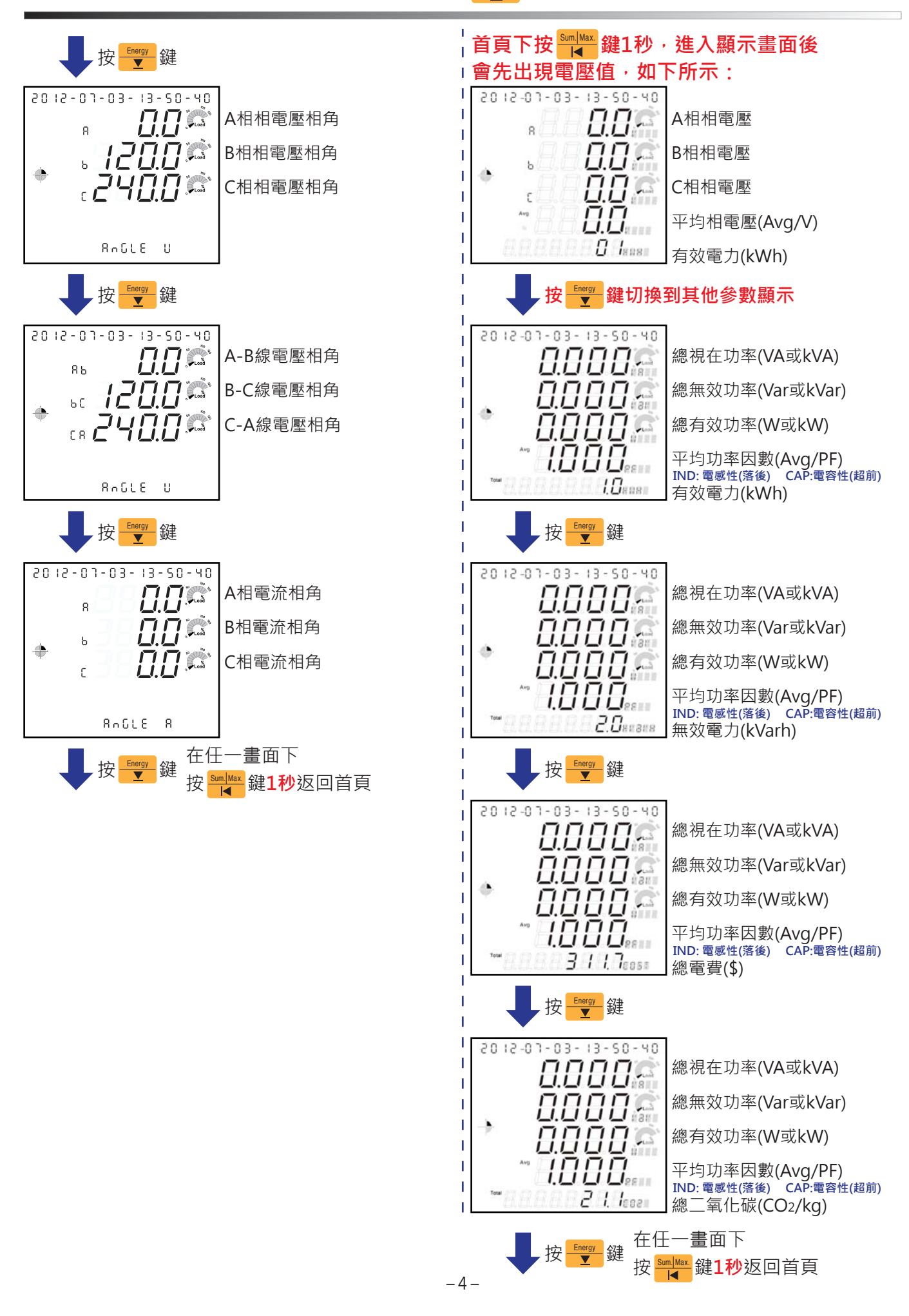

## $\mathcal{\mathscr{F}}$ 數設定(於A-1~H-1各項設定畫面按ENTER開始設定<sup>,</sup>按↑↓←更改數值後,再按ENTER以儲存設定)

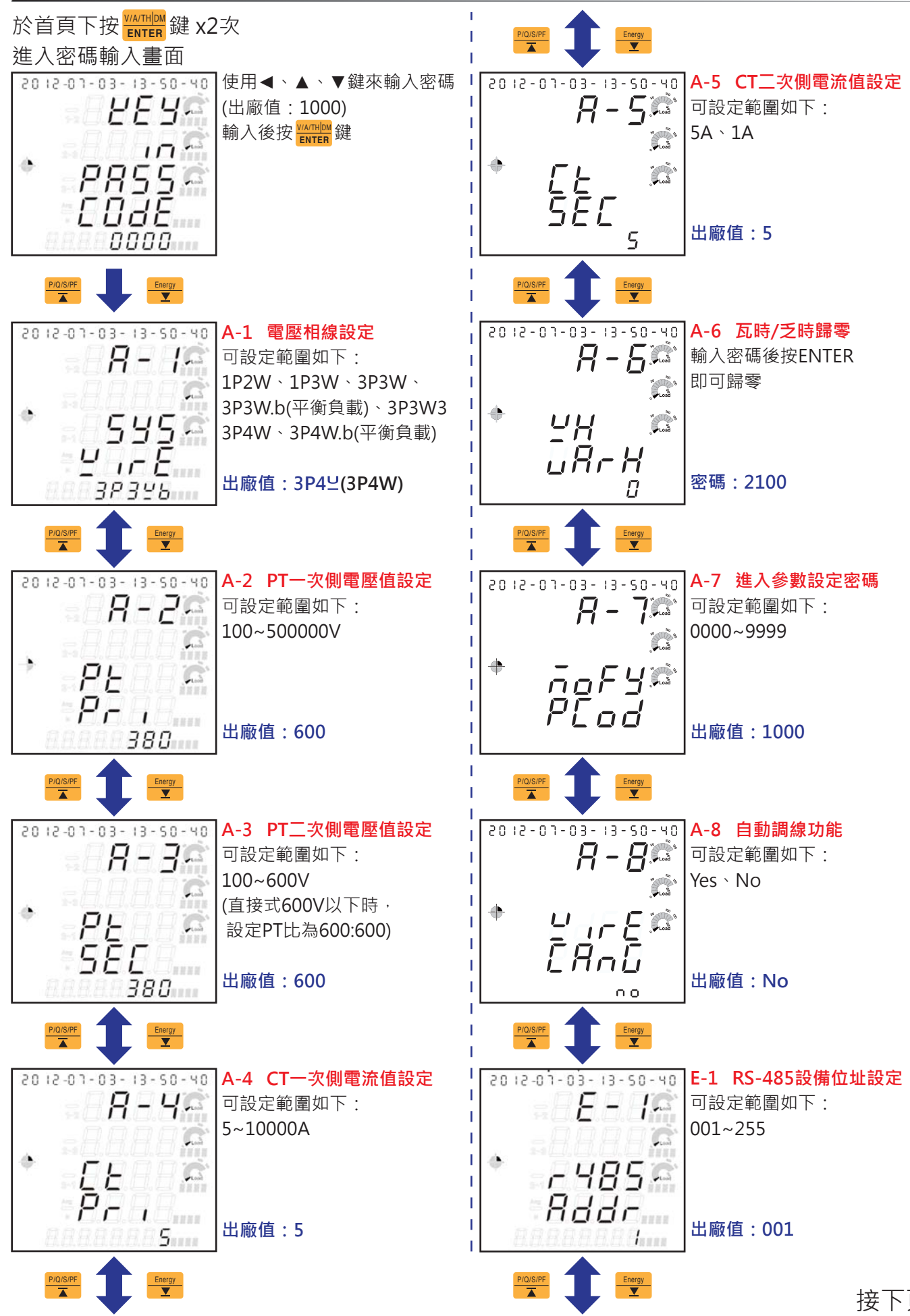

接下頁

## $\mathscr{\hat{B}}$ 數設定(於A-1~I-1各項設定畫面按ENTER開始設定,按↑↓←更改數值後,再按ENTER以儲存設定)

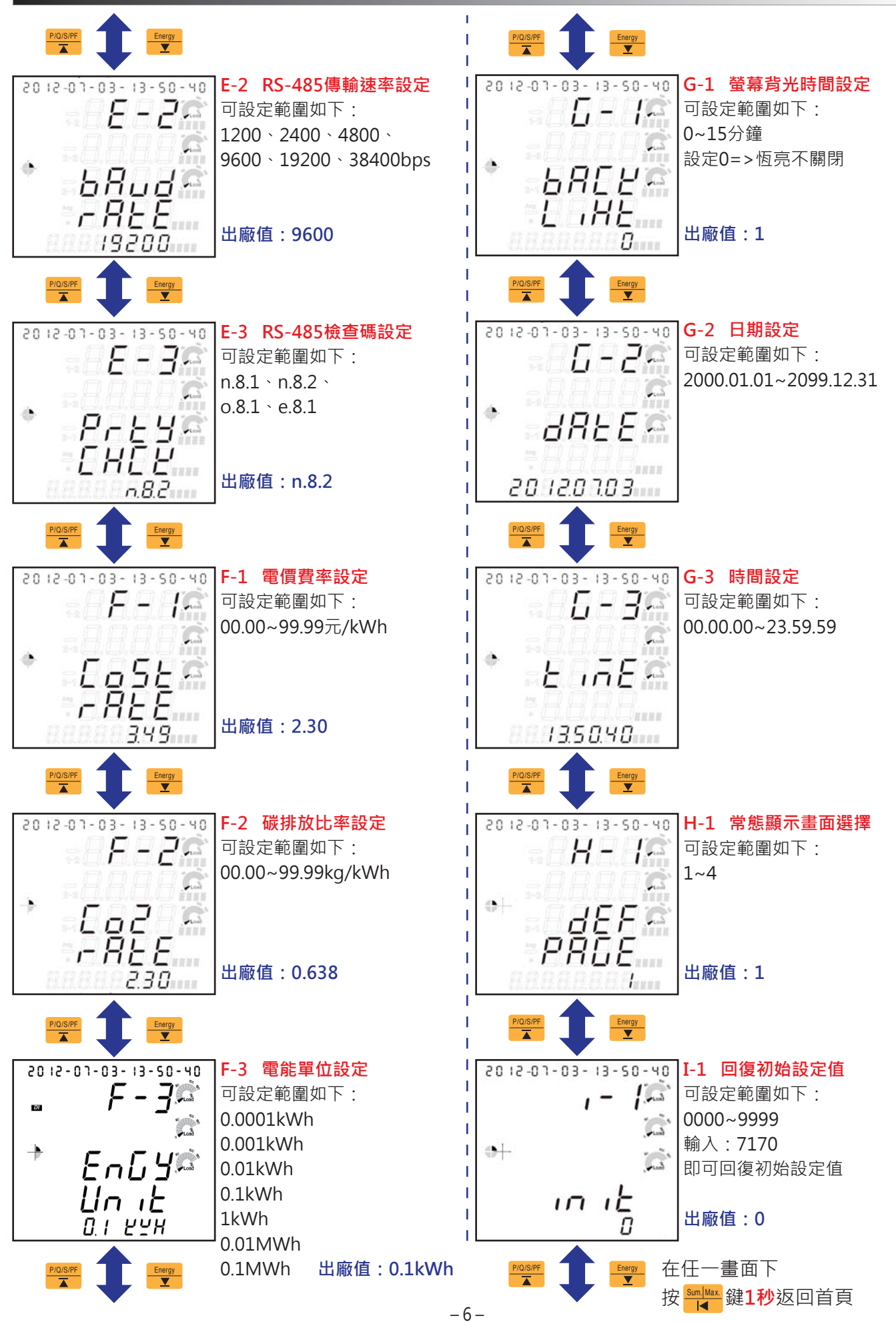

單相二線 【設定: 1P2 2(1P2W)】

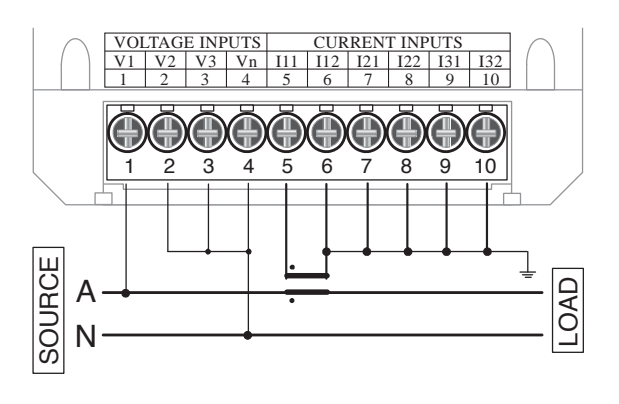

單相三線 【設定: 1P3<sup>U</sup>(1P3W)】

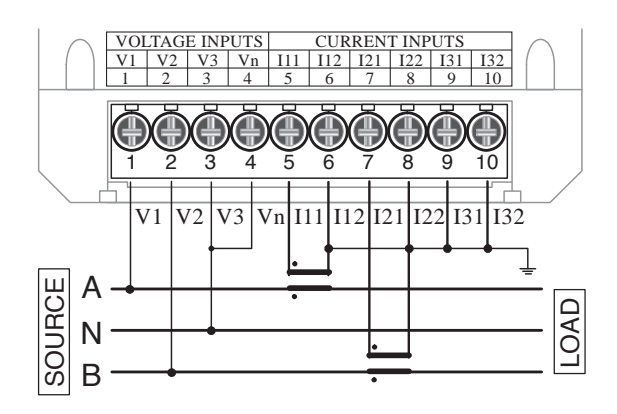

三相三線-2PT/3CT 【設定: 3P3<sup>U</sup>3(3P3W3)】

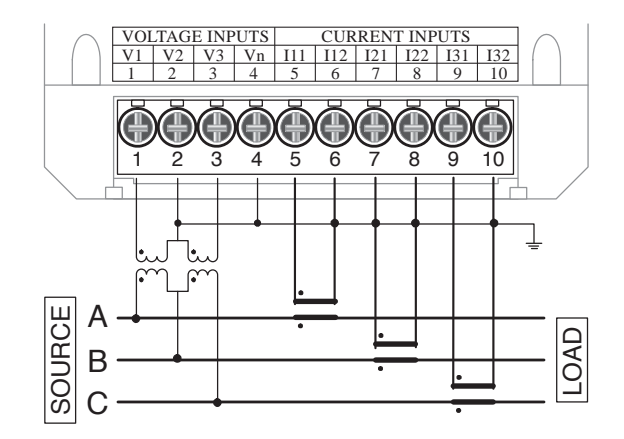

三相四線-電壓直入/3CT 【設定: 3P4  $\cup$  (3P4W)】

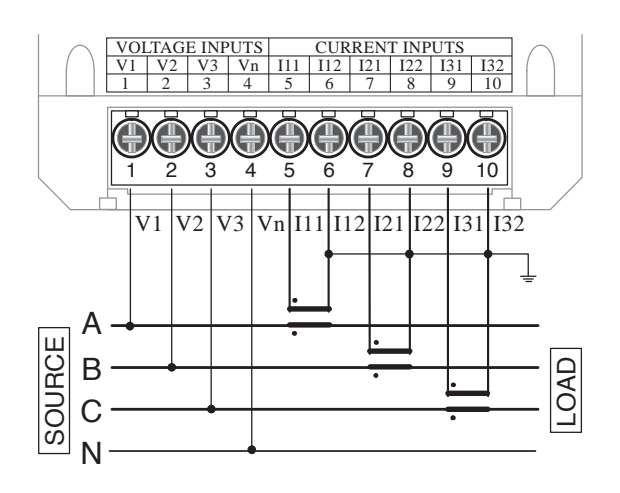

三相三線-電壓直入/2CT 【設定: 3P3 <sup>U</sup> (3P3 W)】

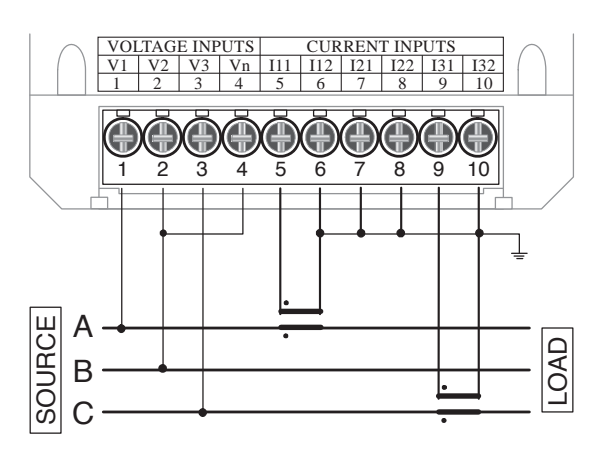

三相三線-電壓直入/3CT 【設定: 3P3 23 (3P3 W3)】

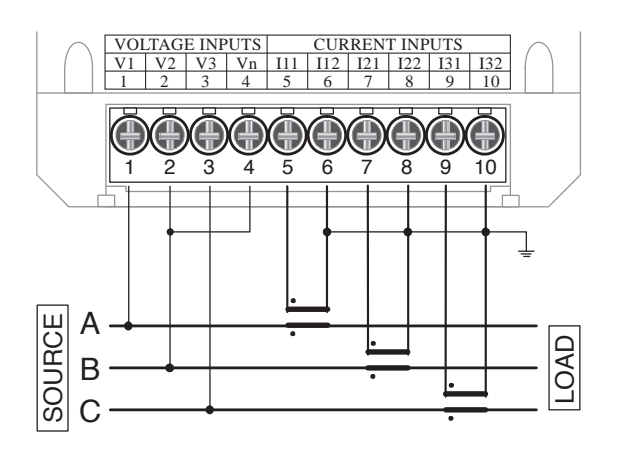

## **電源與開孔尺寸**

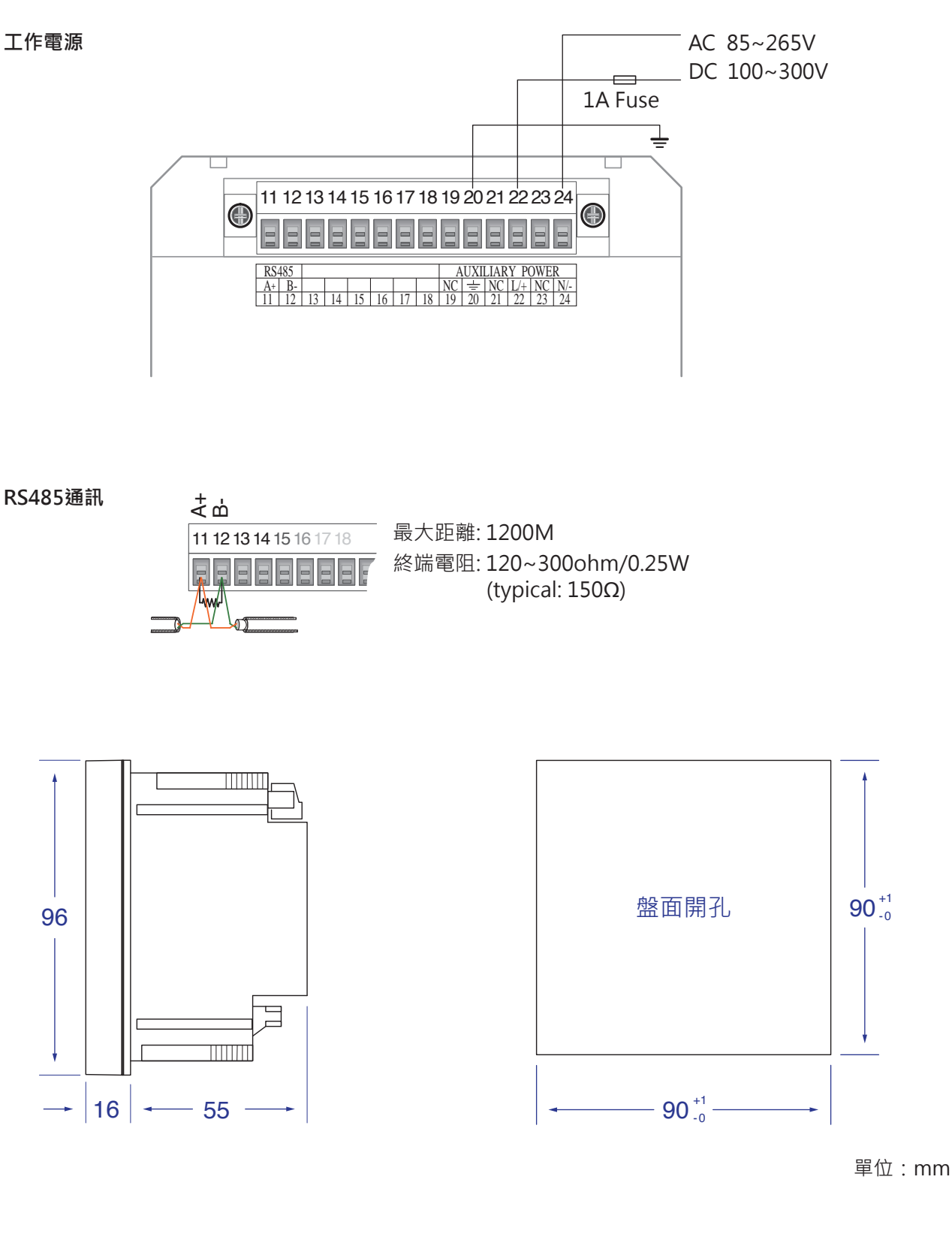

# 普得企業股份有限公司

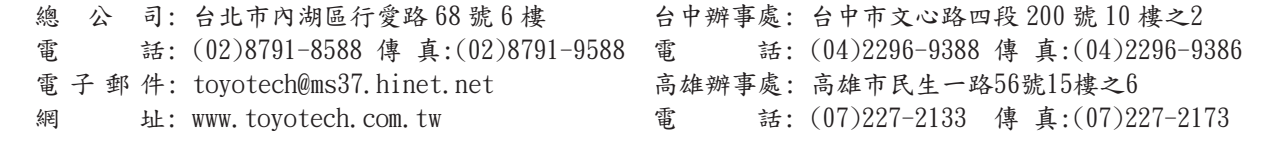

As standards, specifications and designs change from time to time, please ask for confirmation of the information given in this publication. Aug. 2019